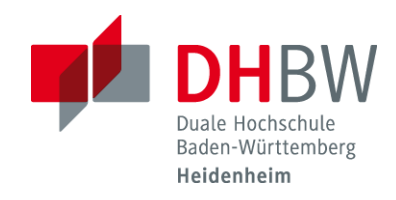

# Online-Lehre 2020

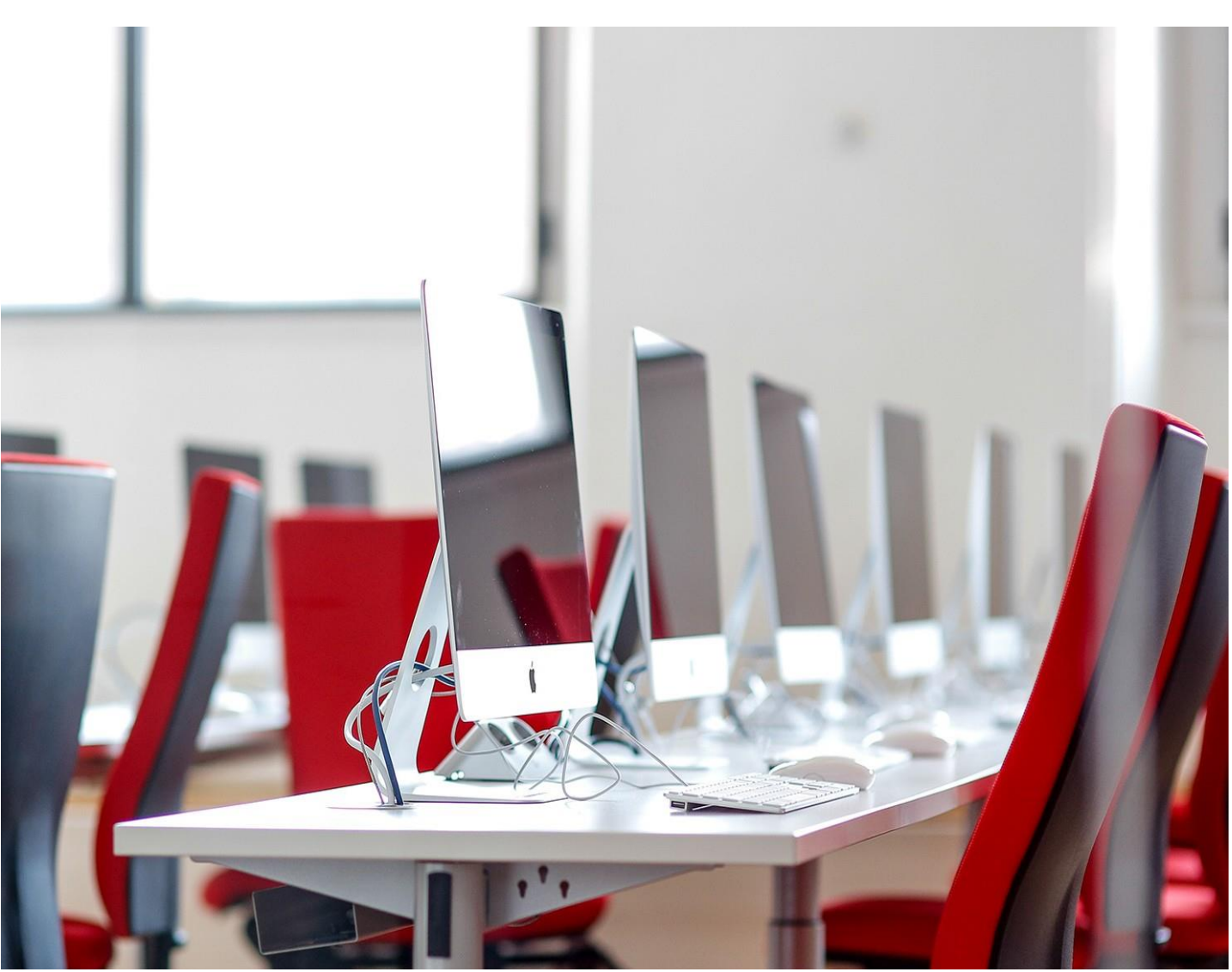

# Didaktische Handreichung für Lehrende an der DHBW Heidenheim

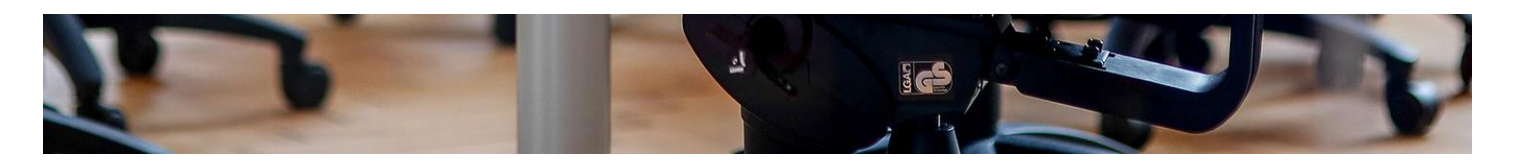

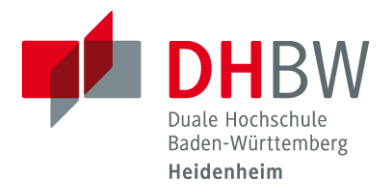

# Online-Lehre mit Moodle und Microsoft Teams bzw. Big Blue Button

Es sind besondere Zeiten, die wir als Hochschule gerade durchleben. Durch das Internet haben wir die Möglichkeit, Lehre auch jenseits von Präsenzveranstaltungen an der Hochschule zu gestalten.

Unterschieden wird dabeizwischen synchroner und asynchroner Online-Lehre: synchron  $\rightarrow$  findet gemeinschaftlich und zeitgleich statt asynchron  $\rightarrow$  die Lehr- und Lernprozesse sind zeitlich entkoppelt

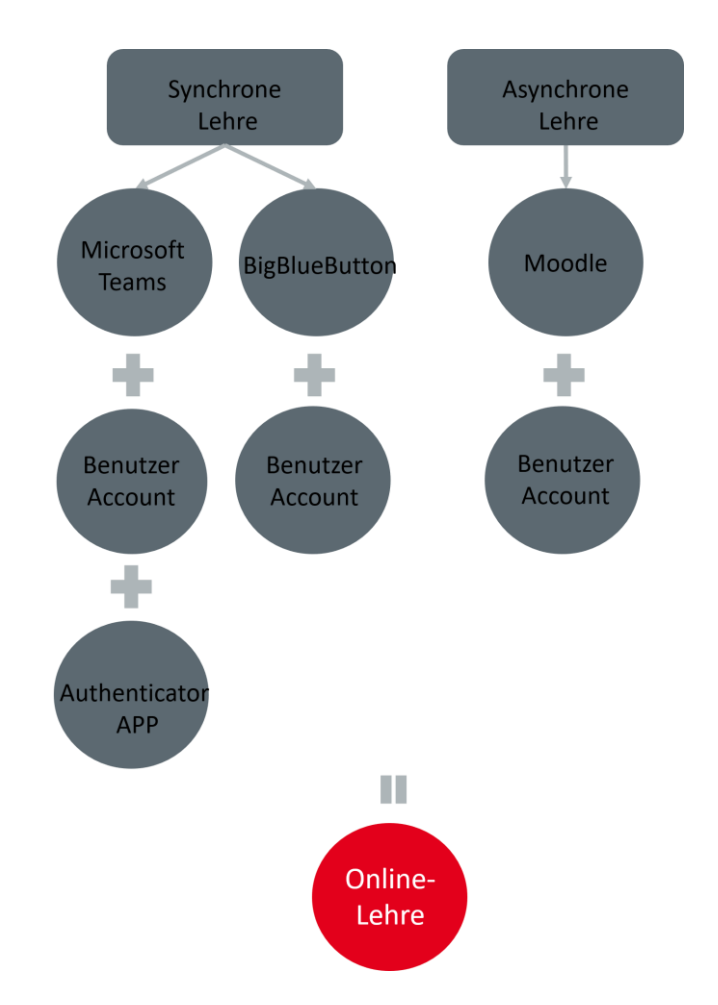

Bild 1: Möglichkeiten der Online Lehre an der DHBW Heidenheim

Mit der vorliegenden Handreichung möchten wir Ihnen didaktische und methodische Möglichkeiten vorstellen,wie Sie Online-Lehre gestalten können.

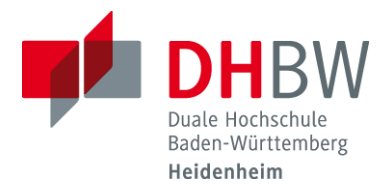

# Wie kann ich meine Lehrveranstaltung online abhalten?

#### Input

Bereitstellung von Material, Diskussionsthemen, Aufgaben … auf Moodle

#### Selbststudium

- Diskussion von Fragen über das Moodle-Forum
- Hochladen der Lösungen von Aufgaben auf Moodle
- Moodle-Feedback zu den Lösungen
- Online-Gruppenarbeit in Microsoft Teams
- Gemeinsame Erstellung von Projektarbeiten in Microsoft Teams und Moodle

Diese Aktivitäten erfolgen asynchron, es gibt also keine festen Zeiten, zu denen die Studierenden online sein müssen. Zeitliche Beschränkungen zur Lösung der Aufgaben sind selbstverständlich möglich.

#### Online-Präsenz

- Online Vorlesungen zu fest vereinbarten Terminen über Microsoft Teams
- Gruppenarbeiten zu fest vereinbarten Terminen über Microsoft Teams

### Wie sieht die technische Umsetzung aus?

Moodle als Ausganspunkt für die Online-Lehre:

- Klärung von organisatorischen Fragen
- Terminierung für die Online-Veranstaltungen
- Hochladen von Material zum Selbststudium oder für die Online-Vorlesung

Microsoft Teams für

- Online-Vorlesungen
- Online-Gruppenarbeiten
- Absprache zu Projektarbeiten

BigBlueButton für

- Online-Gruppenarbeiten
- Absprache zu Projektarbeiten

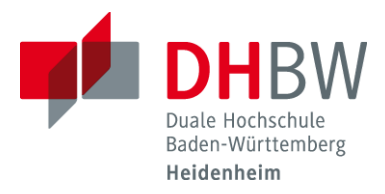

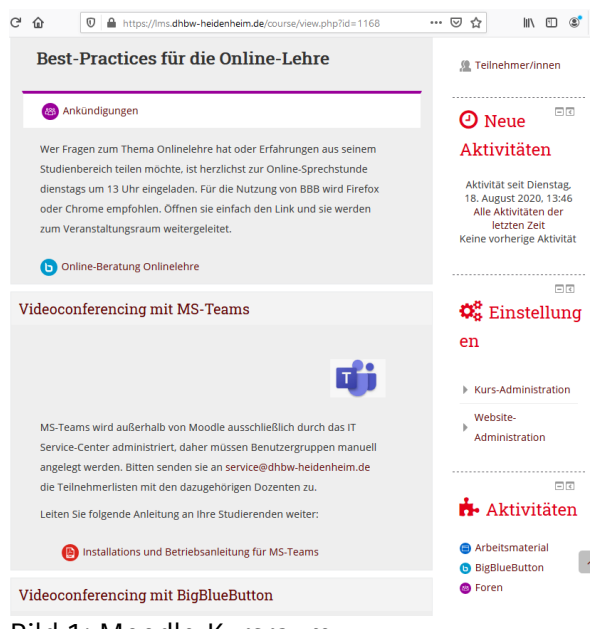

Bild 1: Moodle-Kursraum

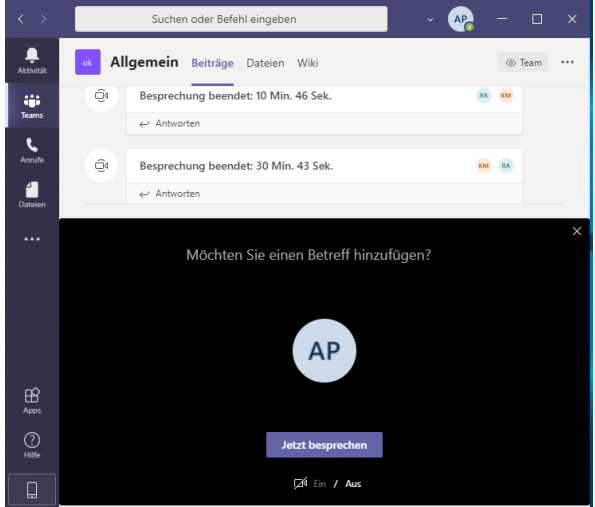

Bild 2: Virtuelle Vorlesung mit Microsoft Teams

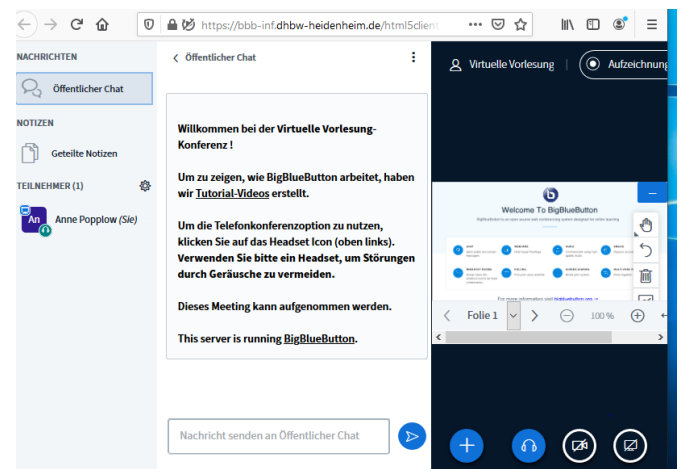

Bild 3: Virtuelle Vorlesung mit Big Blue Button in Moodle

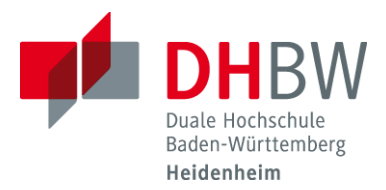

## Wie sieht die praktische Umsetzung aus?

Methodisch müssen Sie bei diesem Konzept stark differenzieren zwischen den asynchronen Phasen (Input und Selbststudium) und der synchronen Phase (Online-Lehre). Bei letzterer lassen sich viele Methoden nutzen, die Sie auch in der Präsenzlehre einsetzen. Jedoch ergeben sich aufgrund der technischen Komponente und der räumlichen Distanz einige Besonderheiten.

# Methodensammlung für Moodle/Teams

#### #1 Vorwissen abfragen & aktivieren

- 1. BlitzlichtimForum: Sie stellen eine kurze Frage bzw.fragen nach Assoziationen zu einem Begriff und alle Studierenden antworten mit ein bis zwei Sätzen im Forum. Für mehrere Fragen können Sie mehrere Themen im Forum erstellen und evtl. auch Gruppen einteilen, wer welche Fragen bearbeitet. Dabei soll zunächst keine Diskussion stattfinden. Diese können Sie späterimOnline-Meeting führen.
- 2. Pro und Contra: Sie stellen eine provokante Frage oder These auf, die vor allem zwei Seiten hat. Im Forum lassen Sie die Studierenden in einem Thema Pro- in einem anderen Kontra-Argumente sammeln. Zusätzlich können Sie die bestenArgumente sammeln und die Studierenden nachhermit der Moodle-Methode "Abstimmung" über die besten Argumente abstimmen lassen.
- 3. Quiz: Sie erstellen mit Hilfe der Aktivität"Test" ein kurzes Quiz, das den Studierenden die richtigen Antworten direkt anzeigt. Sie können die Auswertung später dazu nutzen, auf Wissenslücken der Studierenden vertieft einzugehen.

#### #2 Wissen vermitteln

1. Sie halten eine Online-Vorlesung über Microsoft Teams und führen die Studierenden wie gewohnt durch das Thema

#### #3 Selbststudium

- 1. Wiki: Sie formulieren mehrere Fragen oder Begriffe ("Very important terms") zum aktuellen Thema. Die Studierenden arbeiten sich eigenständig in die Thematik ein und beantworten die Fragen in Form einesWiki-Beitragsmit Angabe derQuellen.Dabei können Sie jedem Studierenden einen eigenen Beitrag erstellen lassen oder Gruppen (z.B. mit dem Moodle- Tool "Gruppenwahl") bestimmen, die gemeinsam einen Beitrag erstellen.
- 2. Online-Recherche: Sie stellen für Ihre Studierenden eine Linkliste mit thematisch passenden Videos, Podcasts und Texten zusammen. Die Studierenden erhalten einen Arbeitsauftrag (komplexe Fragestellung) und evtl. ein vorgefertigtes Arbeitsblatt, in welchem die Erkenntnisse eingetragen werden. Es empfiehlt sich im Anschluss eine Feedback-Aktivität zum Abgleich der Ergebnisse.
- 3. Forums-Diskussion: Sie stellen eine kontroverse Frage oder These auf. Die Studierenden diskutieren diese ausführlich im Forum. Sie fungieren als Moderator\*in und können mit Ihren Beiträgen ggf. die Diskussion etwas lenken oder wieder anstoßen, wenn Sie ins Stocken gerät.

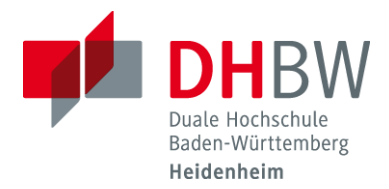

#### #4 Referate und Präsentationen von Studierenden durchführen

Digitale Präsentation: Die Studierenden können über Microsoft Teams ihre Präsentationen online halten. Dies kann innerhalb von Teams im kleinen Kreis oder mit dem ganzen Kurs stattfinden.

#### #5 Wissen testen

- 1. Quiz: Sie erstellen mit Hilfe der Aktität "Test" ein Quiz. Dabei können Sie automatische Grenzen zum Bestehen festlegen und das Bestehen wiederum zur Voraussetzung für neue Inhalte machen.
- 2. Aufgabe: Sie stellen über die Moodle-Aktivität "Aufgabe" Übungsaufgaben oder Ähnliches zur Verfügung. Die Studierenden müssen die Lösungen innerhalb eines vorgebenen Zeitraums einreichen und erhalten von Ihnen dazu Feedback. Letzteres kann je nach Aufgabenstellung automatisch erfolgen, indem Sie zum Beispiel eine Lösungsdatei nach erfolgter Abgabe bereitstellen.

#### #6 Feedback und Austausch

- 1. Feedback-Formular: Sie erstellen mit Hilfe der Moodle-Aktivität "Feedback" einen kurzen Fragebogen. Dabei gibt es im Gegensatz zur Aktivität "Test" keine richtigen oder falschen Antworten. Vielmehr können Sie sich so eine (anonyme oder namentliche) Rückmeldung Ihrer Studierenden holen, um beispielsweise Ihr Lehrkonzept anzupassen oder Inhalte noch einmal zu vertiefen.
- 2. Abstimmung: Sie stellen eine konkrete Frage (z.B. "Welche Inhalte sollen wir im der Online-Meeting noch einmal vertiefen?") und die Studierenden stimmen über vorgegebene Antwortmöglichkeiten ab.
- 3. Muddiest Point: Die Studierenden schreiben, was sie in beim Input am wenigsten oder gar nicht verstanden haben oder was sie am meisten irritiert hat. Je nach Modus kann dies namentlich und öffentlich in einemspeziellen Reflexions-Forumverortetwerden oder anonym in Formeines Textfeldes innerhalb der Moodle-Aktivität Feedback.

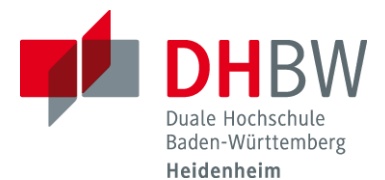

# Hinweise zur Online-Vorlesung mit MS Teams oder BigBlueButton

Die Online-Präsenzlehre ähnelt der klassischen Präsenzlehre. Darüber hinaus sollten Sie jedoch einige Dinge beachten:

#### #1 Vorbereitung:

- Für die Teilnahme sollte eine geeignete Umgebung frei von Störgeräuschen gewählt werden.
- Die Nutzung eines Headsets verhindert Rückkopplungseffekte und ermöglicht eine gute akustische Qualität.
- Die empfohlene Internet-Geschwindigkeit für Online-Besprechungen ist mindestens 6 Mbit/s.
- Der Dozierende startet die Online Vorlesung als Besprechung im jeweiligen Fach- Kanal.
- Aufgrund unvorhersehbarer, möglicher Probleme sollte die Einwahl in die Vorlesung bereits einige Minuten vor Beginn durchgeführt werden.
- Die Präsentation kann als PowerPoint-Datei in Teams hochgeladen werden oder alternativ die Präsentation (z.B. auch PDFs) mit "Fenster teilen" geteilt werden (die Formatierung wird dann immer korrekt dargestellt).

#### #2 Kamera, Mikrofon und Chat:

Webcams/Kameras können, wenn vorhanden, eingeschaltet warden. Bei einer schlechten Verbindung empfiehlt es sich aber, die Kamera zu deaktivieren. In dem Fenster werden immer die 4 zuletzt aktiven Sprecher angezeigt.

Zu Beginn der Vorlesung stellen alle Teilnehmenden ihre Mikrofone stumm.

Bei Konferenzen mit vielen Teilnehmer\*innen kann der Chat als Rednerliste dienen. Hier können auch kurze Zwischenfragen schriftlich gestellt werden.

#### #3 Organisation und zeitlicher Ablauf

- Termine für die Online-Vorlesungen rechtzeitig auf Moodle bekannt geben
- Nutzen SieMoodle um Diskussionen oder Fragestunden vorzubereiten.
- Legen Sie Gruppen und deren Numerierung vorher, wenn möglich, in Moodle fest.
- Legen Sie gemeinsam mit den Studierenden einen Moderator\*in fest, z.B. den Kurssprecher\*in, der die Redeliste führt. Das Einschalten des Mikrofons wird dabei als Wortmeldung in die Rednerliste aufgenommen.
- Wenn die geplanten Gruppenbesprechungen starten, pausieren Sie die gemeinsame Vorlesungsbesprechung → "Anruf halten"

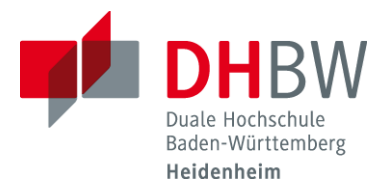

#4 Verbale und nonverbale Kommunikation:

- Nehmen Sie beim Sprechen Rücksicht auf evtl. Zeitverzögerungen.
- Sprechen Sie langsamer als gewöhnlich und machen Sie mehr Pausen.
- Bei Fragen empfiehlt es sich länger als gewöhnlich auf eine Reaktion oder Antwort zu warten.

#### #5 Mögliche Formate

Denken Sie bei der Live-Online-Lehre nicht nur an den klassischen Frontalvortrag oder eine Präsentation. Auch andere Formate lassen sich im umsetzen. Hier ein paar Ideen:

- 1. Virtuelle Arbeitsgruppen: Sie geben einen kurzen Input (5-15 Minuten) und einen entsprechenden Arbeitsauftrag. Die Studierenden starten die entsprechendne Gruppenbesprechungen, bearbeiten die Aufgaben dort gemeinsam in einem vorgegebenen Zeitfenster (bis zu 60 Minuten). Anschließendwerden die Ergebnisse in der Kursbesprechung präsentiert.
- 2. Fokussierte Diskussion: Sie stellen im Vorfeld ein bestimmtes Material auf Moodle zur Verfügung (z.B. ein Video, ein Interview, einen Artikel). Die Studierenden erhalten den Arbeitsauftrag dieses Material mit einem bestimmten Fokus zu betrachten. Im Besprechungsraum lassenSie die Studierenden nun miteinander aus ihrer jeweiligen Sicht heraus diskutieren. Sie fungieren dabei als Moderator\*in.ZumAbschlusskönnenSiediewichtigstenArgumentesowiedie Quintessenzaus der Diskussion zusammenfassen.
- 3. Präsentation von Ergebnissen durch Studierende: Lassen Sie die Studierenden Referate bzw. Präsentationen live im virtuellen Raum halten.